# Veritas™ Resiliency Platform 3.0 Release Notes

Applicable for Versions 3.0 and 3.0 Update 1

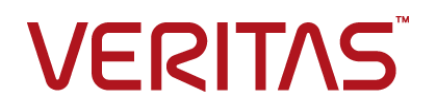

#### Veritas Resiliency Platform: Release Notes

Last updated: 2017-10-13

Document version: Document version: 3.0 Rev 1

#### Legal Notice

Copyright © 2017 Veritas Technologies LLC. All rights reserved.

Veritas, the Veritas Logo, Veritas InfoScale, and NetBackup are trademarks or registered trademarks of Veritas Technologies LLC or its affiliates in the U.S. and other countries. Other names may be trademarks of their respective owners.

This product may contain third party software for which Veritas is required to provide attribution to the third party ("Third Party Programs"). Some of the Third Party Programs are available under open source or free software licenses. The License Agreement accompanying the Software does not alter any rights or obligations you may have under those open source or free software licenses. Refer to the third party legal notices document accompanying this Veritas product or available at:

#### <https://www.veritas.com/about/legal/license-agreements>

The product described in this document is distributed under licenses restricting its use, copying, distribution, and decompilation/reverse engineering. No part of this document may be reproduced in any form by any means without prior written authorization of Veritas Technologies LLC and its licensors, if any.

THE DOCUMENTATION IS PROVIDED "AS IS" AND ALL EXPRESS OR IMPLIED CONDITIONS, REPRESENTATIONS AND WARRANTIES, INCLUDING ANY IMPLIED WARRANTY OF MERCHANTABILITY, FITNESS FOR A PARTICULAR PURPOSE OR NON-INFRINGEMENT, ARE DISCLAIMED, EXCEPT TO THE EXTENT THAT SUCH DISCLAIMERS ARE HELD TO BE LEGALLY INVALID. VERITAS TECHNOLOGIES LLC SHALL NOT BE LIABLE FOR INCIDENTAL OR CONSEQUENTIAL DAMAGES IN CONNECTION WITH THE FURNISHING, PERFORMANCE, OR USE OF THIS DOCUMENTATION. THE INFORMATION CONTAINED IN THIS DOCUMENTATION IS SUBJECT TO CHANGE WITHOUT NOTICE.

The Licensed Software and Documentation are deemed to be commercial computer software as defined in FAR 12.212 and subject to restricted rights as defined in FAR Section 52.227-19 "Commercial Computer Software - Restricted Rights" and DFARS 227.7202, et seq. "Commercial Computer Software and Commercial Computer Software Documentation," as applicable, and any successor regulations, whether delivered by Veritas as on premises or hosted services. Any use, modification, reproduction release, performance, display or disclosure of the Licensed Software and Documentation by the U.S. Government shall be solely in accordance with the terms of this Agreement.

Veritas Technologies LLC 500 E Middlefield Road Mountain View, CA 94043

#### <http://www.veritas.com>

#### Technical Support

Technical Support maintains support centers globally. All support services will be delivered in accordance with your support agreement and the then-current enterprise technical support policies. For information about our support offerings and how to contact Technical Support, visit our website:

#### <https://www.veritas.com/support>

You can manage your Veritas account information at the following URL:

#### <https://my.veritas.com>

If you have questions regarding an existing support agreement, please email the support agreement administration team for your region as follows:

Worldwide (except Japan) [CustomerCare@veritas.com](mailto:CustomerCare@veritas.com)

Japan [CustomerCare\\_Japan@veritas.com](mailto:CustomerCare_Japan@veritas.com)

#### **Documentation**

Make sure that you have the current version of the documentation. Each document displays the date of the last update on page 2. The document version appears on page 2 of each guide. The latest documentation is available on the Veritas website:

<https://sort.veritas.com/documents>

#### Documentation feedback

Your feedback is important to us. Suggest improvements or report errors or omissions to the documentation. Include the document title, document version, chapter title, and section title of the text on which you are reporting. Send feedback to:

#### [doc.feedback@veritas.com](mailto:doc.feedback@veritas.com)

You can also see documentation information or ask a question on the Veritas community site:

<http://www.veritas.com/community/>

#### Veritas Services and Operations Readiness Tools (SORT)

Veritas Services and Operations Readiness Tools (SORT) is a website that provides information and tools to automate and simplify certain time-consuming administrative tasks. Depending on the product, SORT helps you prepare for installations and upgrades, identify risks in your datacenters, and improve operational efficiency. To see what services and tools SORT provides for your product, see the data sheet:

[https://sort.veritas.com/data/support/SORT\\_Data\\_Sheet.pdf](https://sort.veritas.com/data/support/SORT_Data_Sheet.pdf)

## Contents Louis

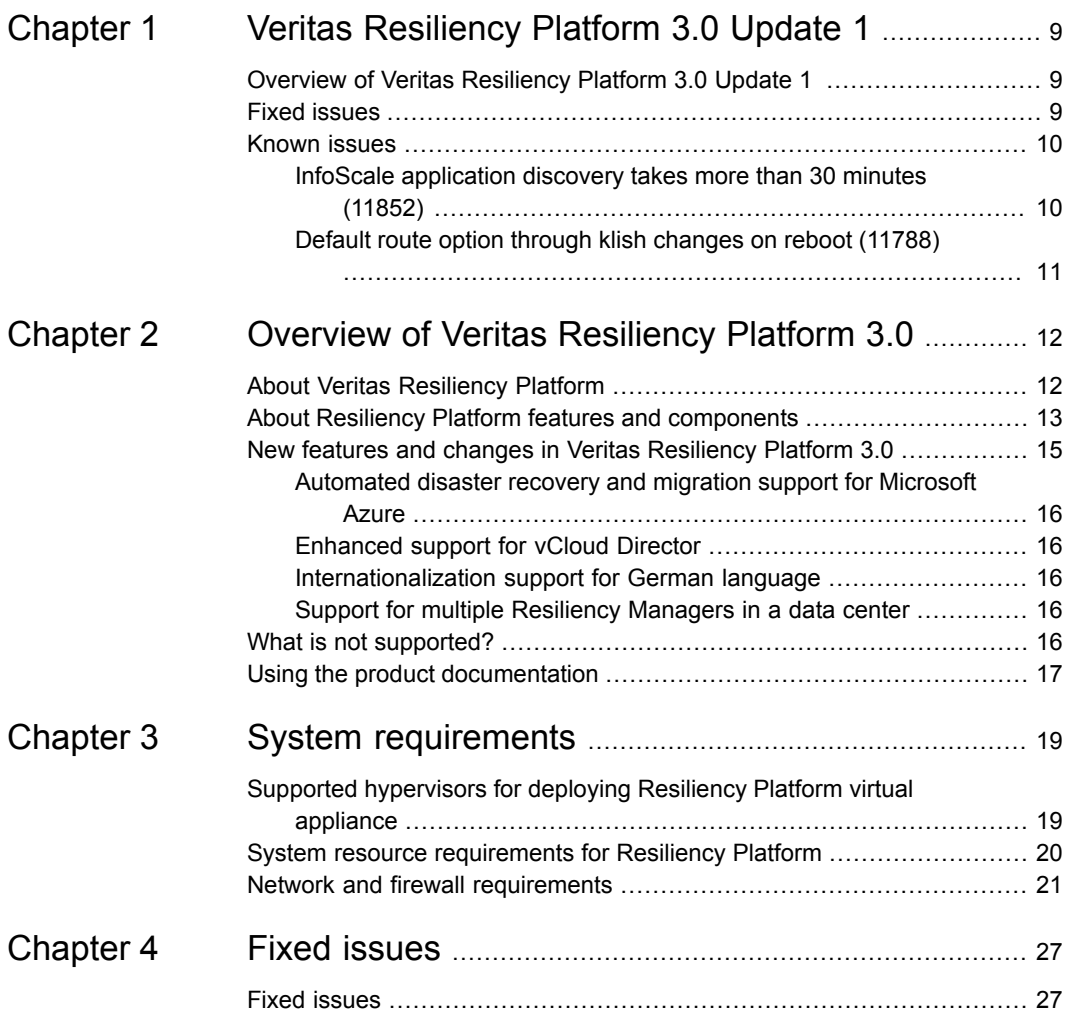

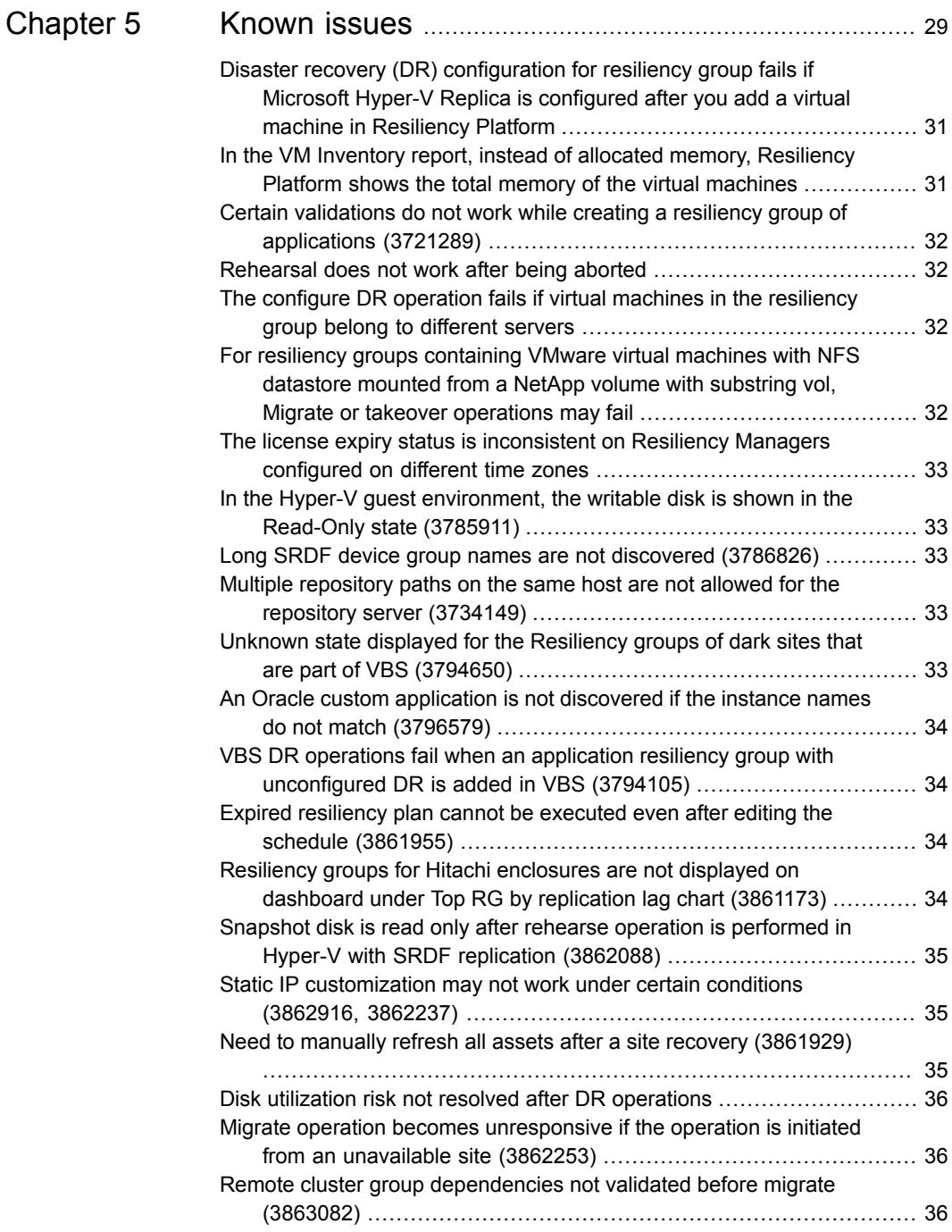

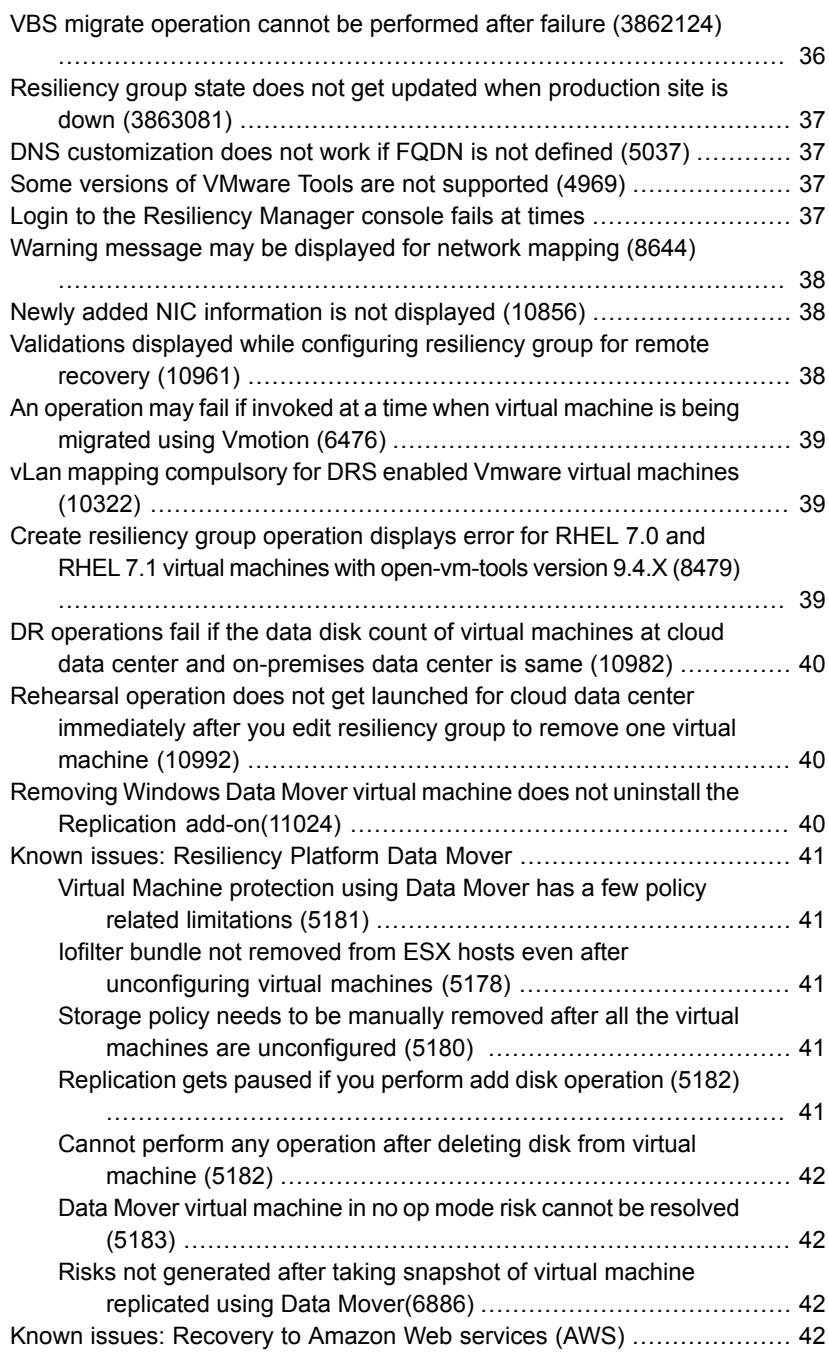

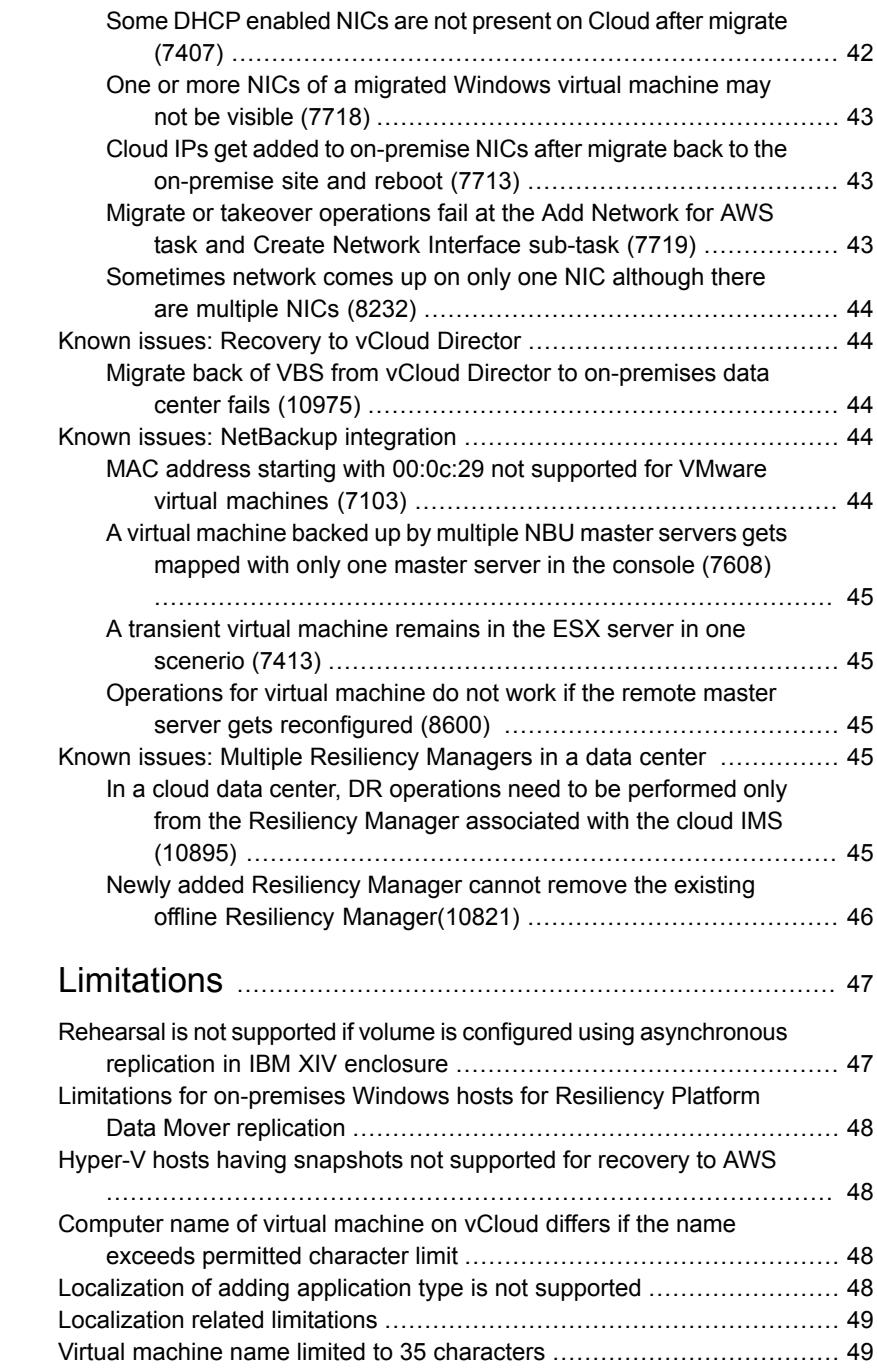

[Chapter](#page-46-0) 6

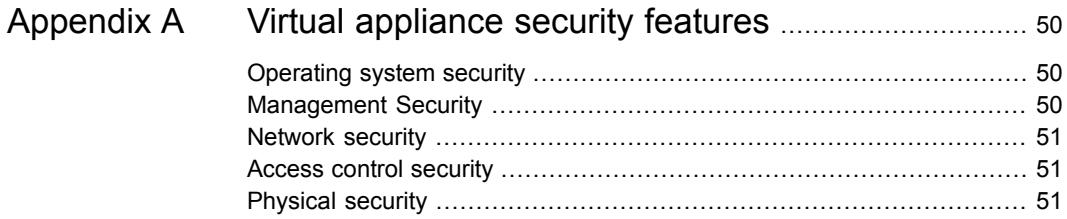

# **Chapter**

# <span id="page-8-0"></span>Veritas Resiliency Platform 3.0 Update 1

This chapter includes the following topics:

- Overview of Veritas [Resiliency](#page-8-1) Platform 3.0 Update 1
- <span id="page-8-1"></span>**Fixed [issues](#page-8-2)**
- **[Known](#page-9-0) issues**

### **Overview of Veritas Resiliency Platform 3.0 Update 1**

Veritas Resiliency Platform 3.0 Update 1 is released with the following features or enhancements:

- Support for monitoring of custom Windows applications
- Support for virtual SAN datastore for NetBackup to restore backup images
- Support for RHEL 6.3 and 6.4 as a guest operating system for recovery to AWS
- <span id="page-8-2"></span>Support for NetApp ONTAP 9.1
- Support for NetBackup 8.1
- An option in klish menu to manage the routing rules

#### **Fixed issues**

This chapter lists the issues that have been fixed in the Veritas Resiliency Platform 3.0 Update 1 release.

| <b>Incident</b><br>number | <b>Abstract</b>                                                                                                    |
|---------------------------|----------------------------------------------------------------------------------------------------|
| 10608                     | Risks not generated if the required version of . Net and Powershell are<br>not installed.                                                      |
| 10943                     | Stop resiliency group operation fails on the Portuguese locale.                                                                                |
| 11009                     | If you run backup on a virtual machine protected by VAIO, the backup<br>operation and the virtual machine becomes unresponsive.                |
| 11100                     | Disaster recovery operations fail if a Veritas Replication Set name<br>includes space.                                                         |
| 11102                     | State update for a virtual machine gets delayed if there is only one virtual<br>machine associated with the Hyper-V server.                    |
| 11262                     | Risk service consuming huge amount of memory since the heap dump<br>is not enabled.                                                            |
| 11322                     | While applying persona at a resiliency group or a VBS level, the wizard<br>can be closed even without selecting any resiliency group or a VBS. |
| 11439                     | Table entries do not get loaded on Japanese locale.                                                                                            |
| 11471                     | The klish option to set the IP does not work correctly on the appliance.                                                                       |
| 11520                     | If you back up a protected virtual machine with quiesce option, the<br>machine becomes unresponsive and resiliency group migration fails.      |

**Table 1-1** Issues fixed in Veritas Resiliency Platform 3.0

#### **Known issues**

<span id="page-9-1"></span><span id="page-9-0"></span>The following is the list of known issues applicable for Veritas Resiliency Platform 3.0 Update 1:

#### InfoScale application discovery takes more than 30 minutes (11852)

After installing the Veritas Resiliency Platform Enablement add-on on the VCS clusters, the InfoScale applications may take more than 30 minutes to be discovered and displayed in the resiliency Manager console.

Workaround:

Using the Veritas InfoScale Operations Manager console, perform the refresh host operation on the cluster nodes.

#### Default route option through klish changes on reboot (11788)

<span id="page-10-0"></span>If you use the route command to set the default gateway in multiple NIC environment, the default route may get reset to the gateway of last NIC after you reboot the system or a network restart is done.

Workaround:

You need to explicitly delete the existing default route and again add the desired default route through klish.

## Chapter

# <span id="page-11-0"></span>Overview of Veritas Resiliency Platform 3.0

This chapter includes the following topics:

- **About Veritas [Resiliency](#page-11-1) Platform**
- About Resiliency Platform features and [components](#page-12-0)
- New features and changes in Veritas [Resiliency](#page-14-0) Platform 3.0
- <span id="page-11-1"></span>What is not [supported?](#page-15-4)
- Using the product [documentation](#page-16-0)

#### **About Veritas Resiliency Platform**

Veritas Resiliency Platform offers a unified solution that helps you proactively maintain business uptime across private, public, and hybrid clouds. Resiliency Platform gives you complete automation for all resiliency operations involving the virtual machines, applications, and multi-tier business-services in your data center. It safeguards the current technology investments by plugging into your existing environments and infrastructure.

For data replication, you can use the Resiliency Platform Data Mover or any third-party solution that is supported by Veritas Resiliency Platform. For a list of supported vendors and products, see *Veritas Resiliency Platform Hardware and Software Compatibility Guide*.

Resiliency Platform Data Mover is a separately licensed feature of Veritas Resiliency Platform. It provides data replication between geographically separated data centers facilitating an effective disaster recovery solution. The Resiliency Platform Data Mover can be used for the following purposes:

- For recovery of VMware virtual machines to on-premises data center
- For recovery of VMware and Hyper-V virtual machines to cloud data center

Resiliency Platform has the following core capabilities:

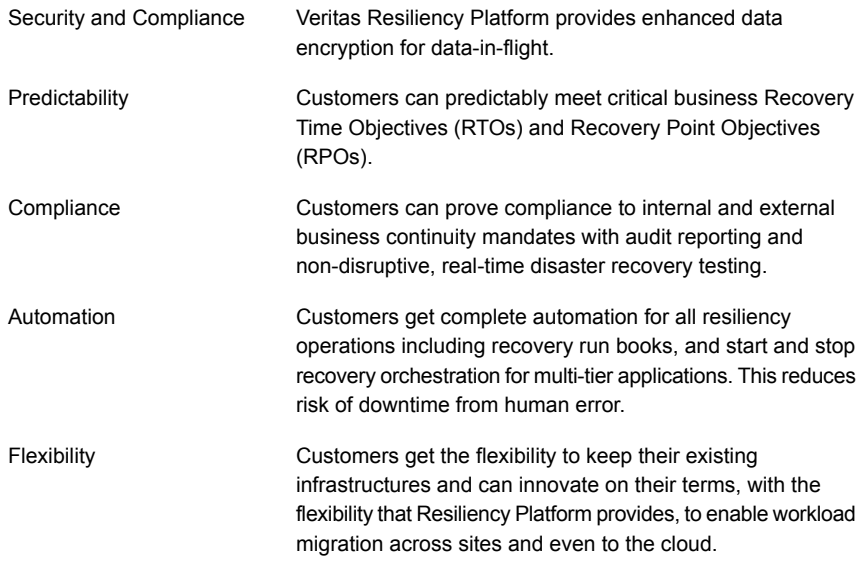

<span id="page-12-0"></span>See "About Resiliency Platform features and [components"](#page-12-0) on page 13.

#### **About Resiliency Platform features and components**

The following is a brief introduction to Veritas Resiliency Platform key components and their relationships. Administrators responsible for deploying and configuring the product need to understand these in more detail.

The component that provides resiliency capabilities within a resiliency domain. It is composed of loosely coupled services, a distributed data repository, and a management console. The Resiliency Manager is deployed as a virtual appliance. Resiliency Manager

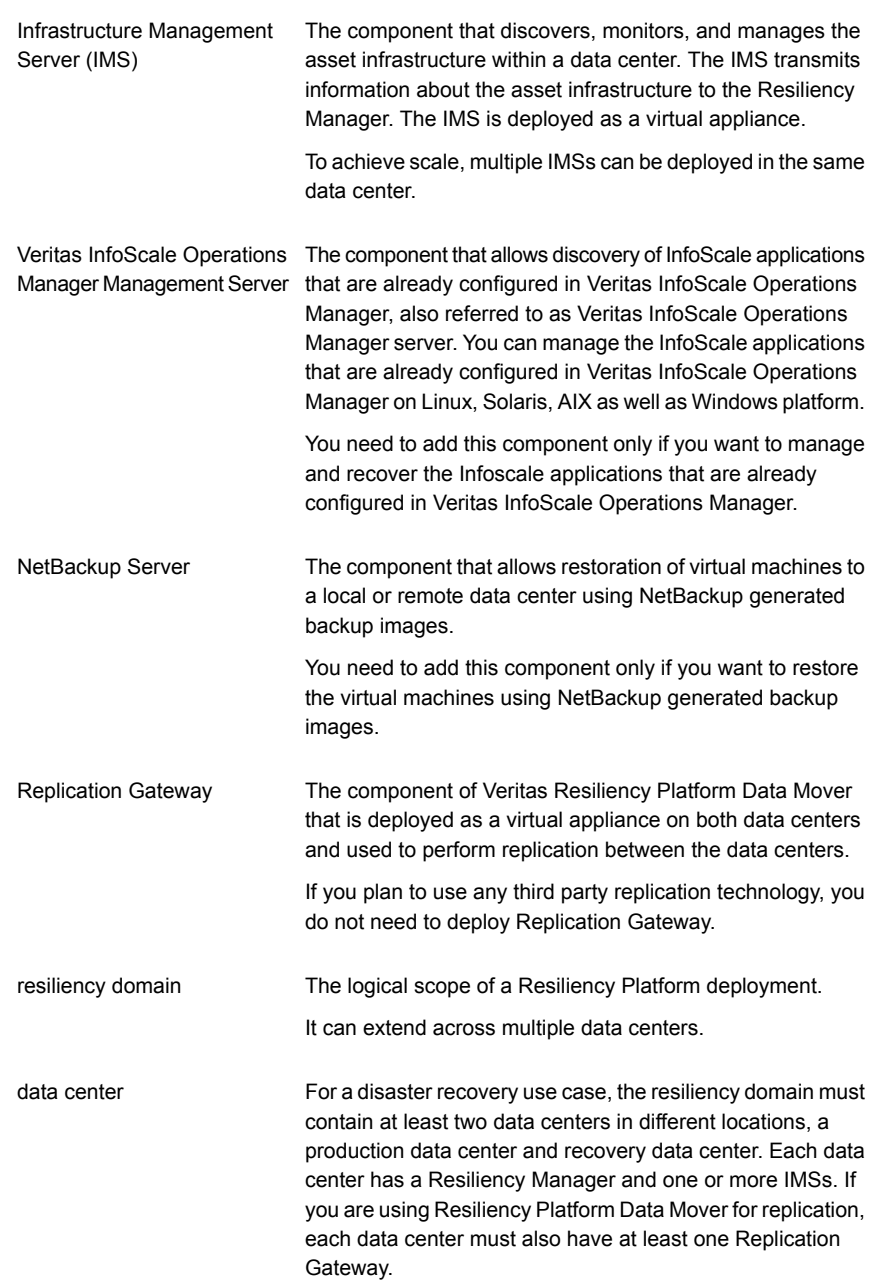

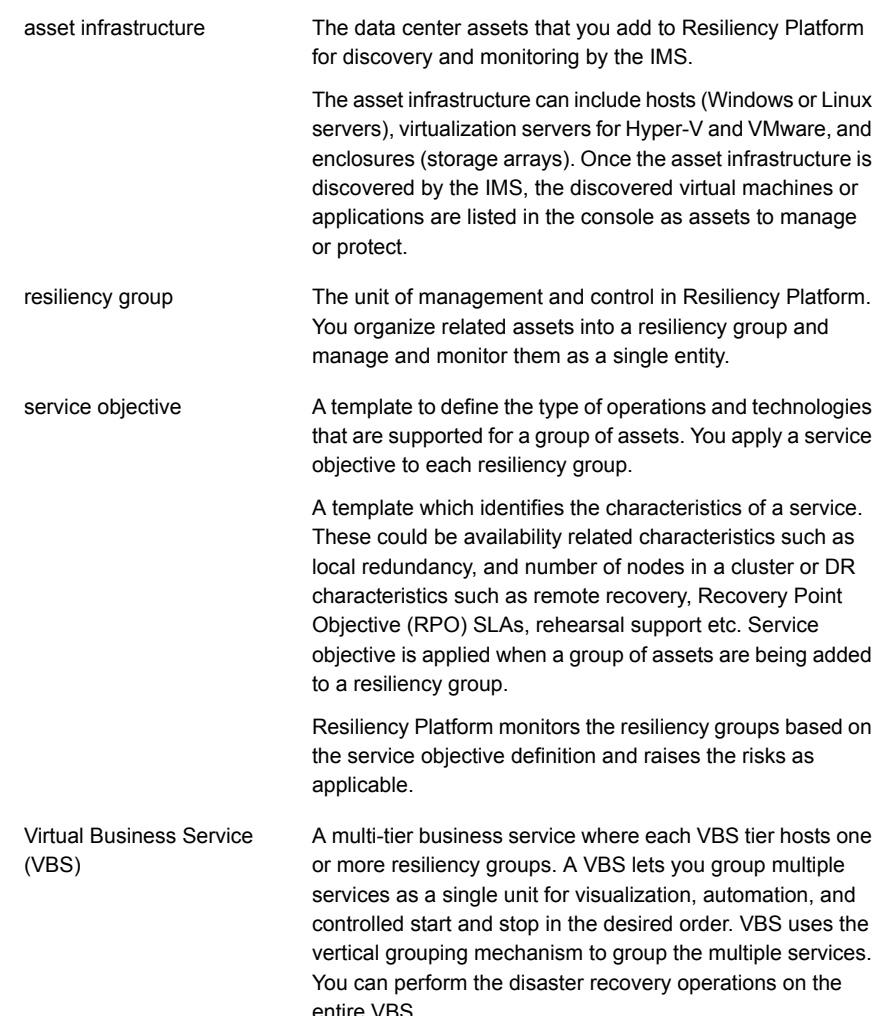

### <span id="page-14-0"></span>**New features and changes in Veritas Resiliency Platform 3.0**

This release of Veritas Resiliency Platform includes the following new features, changes, and enhancements.

#### Automated disaster recovery and migration support for Microsoft Azure

<span id="page-15-0"></span>Veritas Resiliency Platform 3.0 introduces the support for recovery of the data center assets to Microsoft Azure. You can configure and protect your VMware and Hyper-V virtual machines for recovery to Azure using the Resiliency Platform Data Mover.

<span id="page-15-1"></span>You can use Resiliency Platform to seamlessly move your single-tiered or multi-tiered workloads between on-premises data center and Azure. Resiliency Platform provides controlled recovery options for the recovery of your on-premises workload to Azure.

#### Enhanced support for vCloud Director

<span id="page-15-2"></span>Resiliency Platform 3.0 introduces the support for recovery of VMware and Hyper-V virtual machines to vCloud Director without adding the vCenter server or Hyper-V servers. This feature can help you perform disaster recovery of virtual machines even without accessing the VMware or Hyper-V servers.

#### Internationalization support for German language

In addition to the Internationalization support introduced in Resiliency Platform 2.2, Resiliency Platform 3.0 provides some additional Internationalization support for German language. Starting with 3.0, you can see the localized version of the Resiliency Platform Console if you are logging in from German locale browser. The product can be used in a German environment.

<span id="page-15-3"></span>For Internationalization support introduced in Resiliency Platform 2.2, refer to *Veritas Resiliency Platform 2.2 Release Notes.*

#### Support for multiple Resiliency Managers in a data center

<span id="page-15-4"></span>Resiliency Platform 3.0 introduces support for multiple Resiliency Managers in a data center. Multiple Resiliency Managers in a data center helps in maintaining resiliency and fault tolerance in the data center.

#### **What is not supported?**

Veritas Resiliency Platform does not support the following features:

- EFI (Extensible Firmware Interface) enabled Hyper-V Generation 2 virtual machines are not supported if replication technology is Resiliency Platform Data Mover.
- VMware fault tolerant virtual machines.
- Executing a custom script on a host that is not actively reporting to Resiliency Platform environment through Infrastructure Management Server (IMS) or Infoscale Operations Manager Management Server.
- Database user authentication for Oracle applications.
- Rehearse and cleanup rehearsal operations for applications on Microsoft Failover Cluster.
- Rehearse and cleanup rehearsal operations for applications inside virtual machines having data on raw disks mapped to virtual machines and data replicated through 3PAR RemoteCopy or NetApp SnapMirror through fibre channel.
- Rehearse and cleanup rehearsal operations if the recovery data center is in vCloud.
- Takeover operation from a cloud data center to on-premises data center.
- Raw device mapping (RDM) is not supported for virtual machine disaster recovery using Resiliency Platform Data Mover.
- Replacing the Replication Gateway on the on-premises data center is not supported for the use case of recovery of virtual machines to vCloud Director without adding the vCenter server or Hyper-V server.
- Starting and stopping of resiliency groups is not supported for the use case of recovery of virtual machines to vCloud Director without adding the vCenter server or Hyper-V server.

Array-based replication does not support the following:

- <span id="page-16-0"></span>■ Combination of replicated and non-replicated storage to virtual machines is not supported.
- Combination of storage from multiple array technologies is not supported.

#### **Using the product documentation**

[Table](#page-17-0) 2-1 lists the URLs for Veritas Resiliency Platform documentation and [Table](#page-17-1) 2-2 lists the Veritas Resiliency Platform guides.

**Table 2-1** URLs for Veritas Resiliency Platform documentation

<span id="page-17-0"></span>

| <b>URL</b>                                                                                             | <b>Description</b>                                                                  |
|----------------------------------------------------------------------------------------------------|-------------------------------------------------------------------------------------|
| https://sort.veritas.com/documents                                                                     | The latest version of the product documentation:                                    |
|                                                                                                    | Product quides in PDF format.                                                       |
|                                                                                                    | Online help portal. The help content is also available<br>from the product console. |
| https://www.veritas.com/community/business-continuity/videos   The list of Resiliency Platform videos. |                                                                                     |
| https://www.veritas.com/support/en US/article.000127401                                                | The late breaking news that is related to this release.                             |

**Table 2-2** Names of Veritas Resiliency Platform guides

<span id="page-17-1"></span>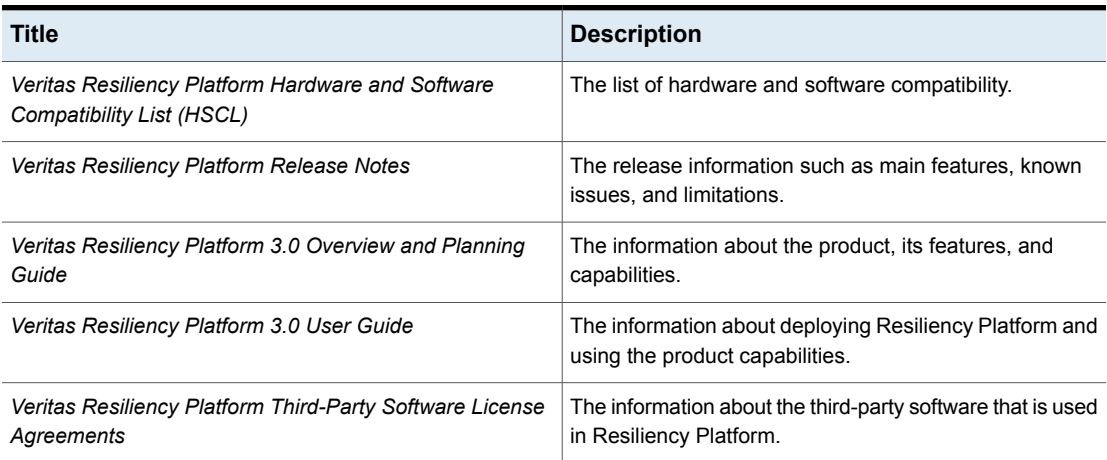

# Chapter

# <span id="page-18-0"></span>System requirements

This chapter includes the following topics:

- Supported [hypervisors](#page-18-1) for deploying Resiliency Platform virtual appliance
- <span id="page-18-1"></span>System resource [requirements](#page-19-0) for Resiliency Platform
- **Network and firewall [requirements](#page-20-0)**

## **Supported hypervisors for deploying Resiliency Platform virtual appliance**

This section lists the hypervisor versions that are supported for Resiliency Platform virtual appliance.

Microsoft Hyper-V:

- Windows Server 2012 with Hyper-V
- Windows Server 2012 R2 with Hyper-V

VMware:

- ESXi 5.1, 5.5, 6.0, 6.0U1, 6.0U2, 6.5
- vCenter Server 5.1, 5.5, 6.0, 6.0U1, 6.0U2, 6.5

**Note:** The lists of supported platforms for deployment of virtual appliance and for disaster recovery of virtual machines are different. For information on platform support for disaster recovery of virtual machines, see the *Veritas Resiliency Platform Hardware and Software Compatibility List*.

## **System resource requirements for Resiliency Platform**

<span id="page-19-0"></span>The amount of virtual CPUs, memory, and disk space that Veritas Resiliency Platform requires are listed in this section.

The minimum configuration that is recommended for a virtual appliance for Resiliency Manager, Infrastructure Management Server (IMS), Replication Gateway, and YUM repository server:

| <b>Component</b>                                                                                                    | <b>Minimum configuration</b>                                                                                                    |
|----------------------------------------------------------------------------------------------------|----------------------------------------------------------------------------------------------------|
| <b>Resiliency Manager</b>                                                                                                    | Disk space 60 GB<br><b>RAM 32 GB</b>                                                                                                    |
| Infrastructure Management<br>Server (IMS)                                                                                                    | Virtual CPU 8<br>Disk space 60 GB<br>RAM 16 GB<br>Virtual CPU 8                                                                                                    |
| <b>Replication Gateway</b>                                                                                                    | Disk space 40 GB<br>RAM 16 GB<br>Virtual CPU 8<br>Additional external disk of 50 GB                                                                                                    |
| YUM repository server                                                                                                    | Disk space 60 GB<br>RAM 4 GB<br>Virtual CPU 2                                                                                                    |
| Hosts to be added to Veritas<br>Resiliency Platform:<br>Windows Install host<br>Application host<br>п<br>Resiliency Platform Data<br>п<br>Mover host<br>Storage discovery host<br>Hyper-V host | Disk space 15 GB<br>RAM 4 GB<br>Dual processor CPU<br>If you are using a single host for multiple purposes, add<br>the disk space and RAM required for each purpose. For<br>example, if you are using a single host as Windows Install<br>host and as application host, then you need to have at<br>least 30 GB disk space and 8 GB RAM. Note that you<br>cannot use a single host as a Windows Install host as<br>well as Resiliency Platform Data Mover host. |

**Table 3-1** Minimum configurations

**Note:** You need to reserve the resources for Resiliency Manager and IMS to ensure that these resources do not get swapped in case of hypervisors getting overloaded.

If the virtual appliance does not meet the minimum configuration, you get a warning during the bootstrap of the virtual appliance and you are required to confirm if you want to continue with the current configuration.

If you plan not to use the YUM virtual appliance, you need a Linux server with a minimum of 50-GB disk space, to be configured as the repository server. Provisioning for the repository server is optional, it is required to install the Veritas Resiliency Platform patches or updates in the future.

If you want to enable dynamic memory on Hyper-V, make sure that the following prerequisites are met:

- Startup memory and minimal memory should be equal to or greater than the amount of memory that the distribution vendor recommends.
- <span id="page-20-0"></span>■ If you are using dynamic memory on a Windows Server 2012 operating system, specify Startup memory, Minimum memory, and Maximum memory parameters in multiples of 128 megabytes (MB). Failure to do so can lead to dynamic memory failures, and you may not see any memory increase in a guest operating system. Even if you are using dynamic memory, the above mentioned minimum configuration should be met.

#### **Network and firewall requirements**

The following are the network requirements for Veritas Resiliency Platform:

- Before you use the hostname and the IP address in the **Network settings**, you need to register them with the DNS server.
- The hostname or the IP address which is used for product configuration, should not have multiple entries in the DNS server. For example, the IP address should not be associated with multiple hostnames, or the hostname should not be associated with multiple IP addresses.
- Veritas Resiliency Platform supports only Internet protocol version 4 (IPV4).
- If you plan to use the DHCP server, the DHCP server should be in the same subnet where you plan to deploy the product.

The following ports are used for Veritas Resiliency Platform:

| <b>Ports</b><br>used | <b>Purpose</b>                                                                                                    | <b>For communication</b><br>between                      | <b>Direction</b>                                  | Protocol                        |
|----------------------|----------------------------------------------------------------------------------------------------|----------------------------------------------------------|---------------------------------------------------|---------------------------------|
| 22                   | Used for communication<br>between remote host to the<br>appliance klish access<br>Used for remote deployment<br>of the packages on remote | Resiliency Manager and the<br>hosts<br>IMS and the hosts | <b>Bi-directional</b>                             | <b>TCP</b>                      |
|                      | UNIX host from IMS                                                                                                    |                                                          |                                                   |                                 |
| 25                   | Used for SMTP mail server                                                                                                    | Resiliency Manager and SMTP<br>server                    | Resiliency<br>Manager to<br><b>SMTP</b><br>server | <b>TCP</b>                      |
| 53                   | Used for communication<br>between DNS server and<br>cloud data center                                                                     | DNS server and IMS in the<br>data center                 | <b>Bi-directional</b>                             | TCP,<br><b>UDP</b>              |
| 88                   | Used for authenticating DNS<br>server with Kerberos keys                                                                                  | DNS server and IMS                                       | <b>Bi-directional</b>                             | TCP,<br><b>UDP</b>              |
| 123                  | Used for NTP<br>synchronization                                                                                                    | Resiliency Manager and the<br>NTP server                 | <b>Bi-directional</b>                             | <b>TCP</b>                      |
|                      |                                                                                                    | IMS and the NTP server                                   |                                                   |                                 |
| 135                  | Used for remote deployment<br>on client computer (inbound)                                                                                | Host and remote Windows<br>hosts                         | <b>Bi-directional</b>                             | <b>TCP</b>                      |
| 162                  | User for configuring SNMP<br>port                                                                                                    | IMS and the VMware vCenter<br>Server                     | <b>SNMP</b><br>server to<br>Resiliency<br>Manager | <b>UDP</b>                      |
| 389                  | Used for communication<br>with LDAP/AD server                                                                                             | Resiliency Manager and<br>LDAP/AD server                 | <b>Bi-directional</b>                             | TCP.<br>user<br>provided        |
| 443                  | Used for SSL<br>communication                                                                                                    | Resiliency Manager and web<br>browser                    | Browser to<br>Resiliency<br>Manager               | HTTPS,<br><b>TLS</b><br>$v1.1+$ |
| 443                  | Used for communication<br>with vCenter SDK                                                                                                | IMS and VMware vCenter<br>server                         | IMS to<br>VMware<br>vCenter<br>server             | HTTPS,<br><b>TCP</b>            |

**Table 3-2** Ports used for base Resiliency Platform deployment

| <b>Ports</b><br>used | <b>Purpose</b>                                                                                                    | <b>For communication</b><br>between                                                                            | <b>Direction</b>                       | Protocol                                               |
|----------------------|----------------------------------------------------------------------------------------------------|----------------------------------------------------------------------------------------------------|----------------------------------------|--------------------------------------------------------|
| 636                  | Used for communication<br>with LDAP/AD server                                                                                                    | Resiliency Manager and<br><b>LDAP/AD server</b>                                                                | <b>Bi-directional</b>                  | <b>TCP</b><br>with<br>SSL/<br>TLS,<br>user<br>provided |
| 750                  | Used for authenticating DNS<br>server with Kerberos keys                                                                                                    | DNS server and IMS                                                                                             | <b>Bi-directional</b>                  | TCP,<br><b>UDP</b>                                     |
| 5634                 | Used for IMS configuration                                                                                                    | IMS and the hosts                                                                                              | <b>Bi-directional</b>                  | HTTPS,<br><b>TLSv1.1+</b>                              |
| 7001                 | Used for database<br>replication                                                                                                    | Resiliency Manager and IMS<br><b>Between Resiliency Managers</b><br>in case of multiple Resiliency<br>Managers | <b>Bi-directional</b>                  | <b>TCP</b><br>with<br>SSL/<br>TLS1.1+                  |
| 14161                | Used for adding IMS by<br>providing username and<br>password                                                                                                    | Resiliency Manager and IMS                                                                                     | Resiliency<br>Manager to<br><b>IMS</b> | HTTPS,<br>TLSv1.1+                                     |
| 14176                | Used for communication<br>between the Resiliency<br>Manager and IMS<br>used for communication<br>between Resiliency<br>Managers in case of<br>multiple Resiliency<br>Managers | Resiliency Manager and IMS<br><b>Between Resiliency Managers</b><br>in case of multiple Resiliency<br>Managers | <b>Bi-directional</b>                  | HTTPS,<br><b>TLS</b><br>v11                            |
| 14180                | Used for accessing API<br>service                                                                                                    | Resiliency Manager and the<br>API service                                                                      | <b>Bi-directional</b>                  | HTTS.<br>$T1 Sv11+$                                    |

**Table 3-2** Ports used for base Resiliency Platform deployment *(continued)*

**Table 3-3** List of ports required for using Resiliency Platform Data Mover for recovery to on-premises data center (in addition to the ports required for base Resiliency Platform deployment)

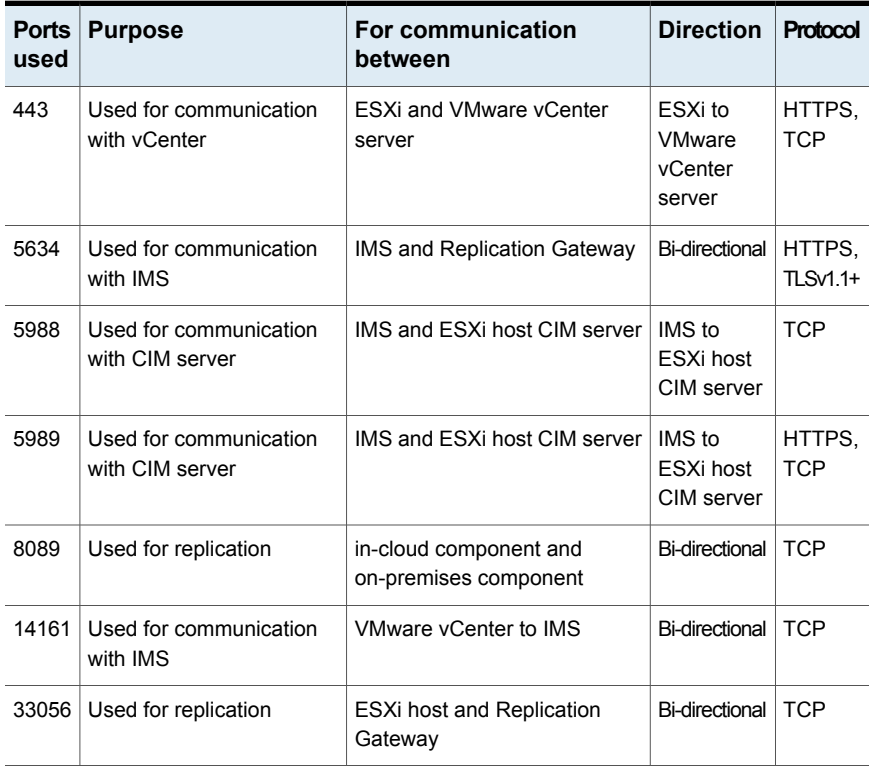

**Table 3-4** List of ports required for using Resiliency Platform Data Mover for recovery to cloud data center (in addition to the ports required for base Resiliency Platform deployment)

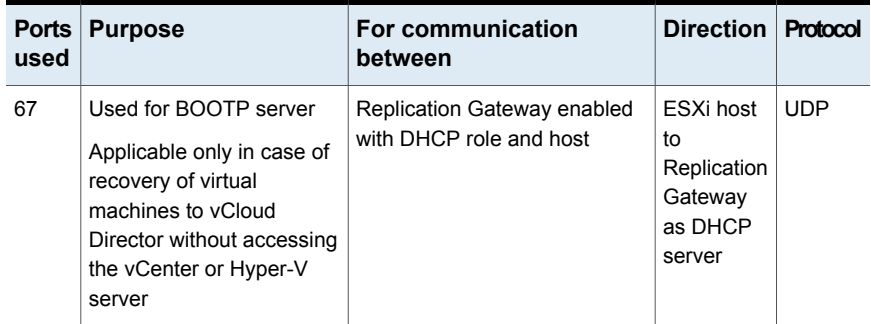

**Table 3-4** List of ports required for using Resiliency Platform Data Mover for recovery to cloud data center (in addition to the ports required for base Resiliency Platform deployment) *(continued)*

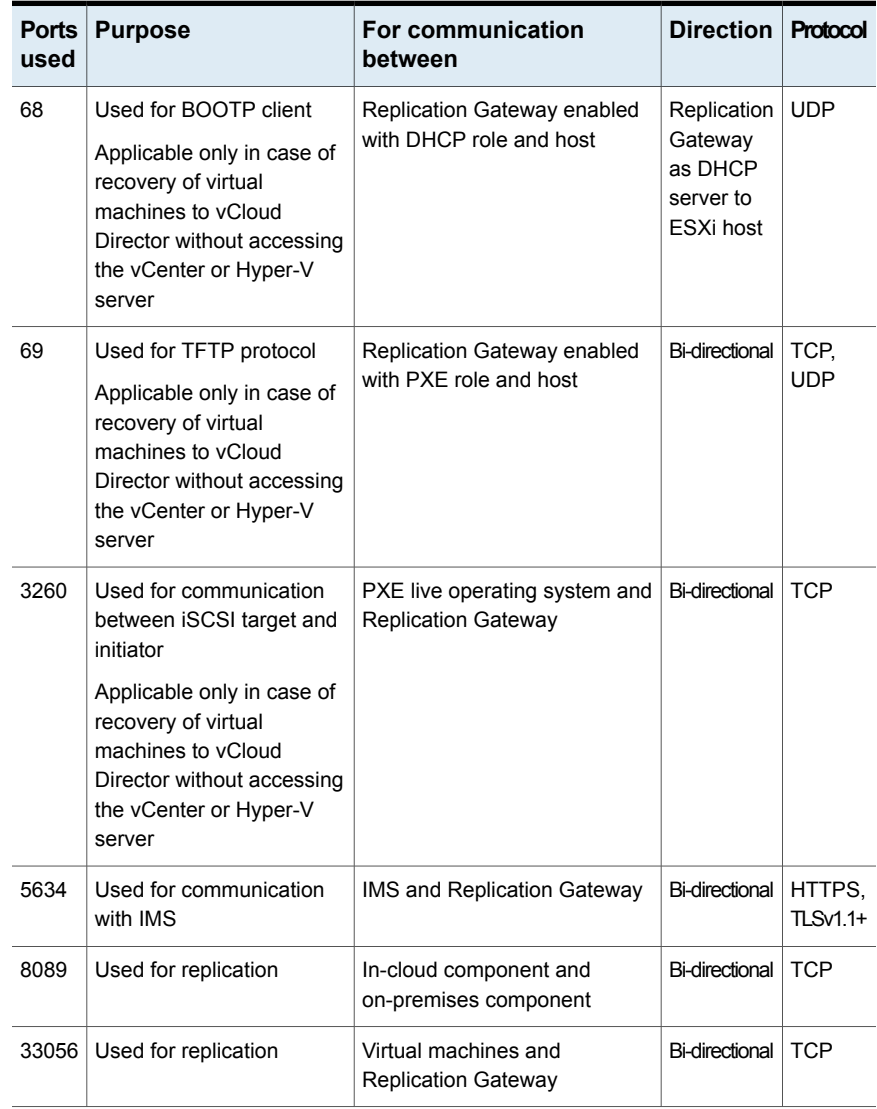

**Table 3-5** List of ports required for using third-party replication technology (in addition to the ports required for base Resiliency Platform deployment)

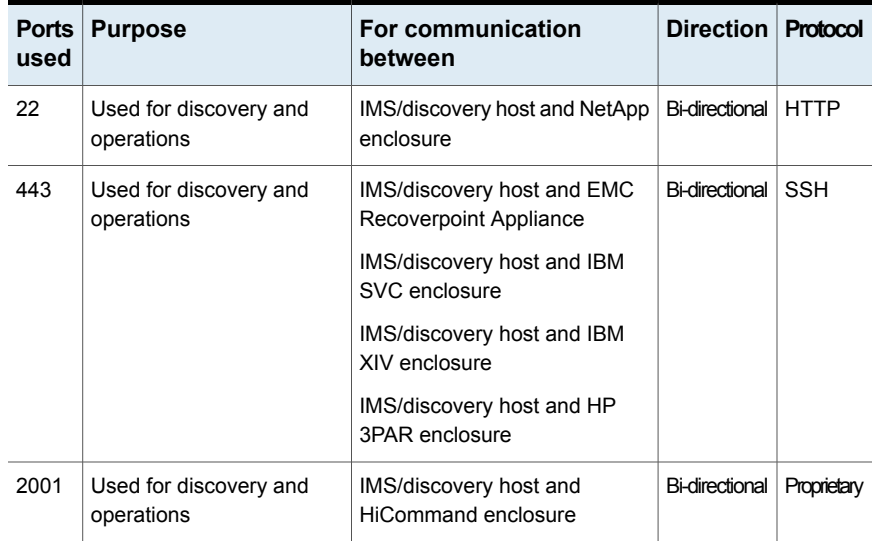

#### **Table 3-6** List of ports required for NetBackup restore (in addition to the ports required for base Resiliency Platform deployment)

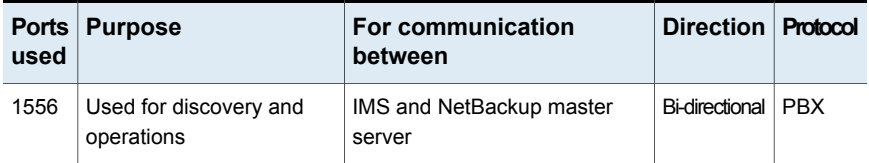

**Table 3-7** List of ports required for recovery of InfoScale applications (in addition to the ports required for base Resiliency Platform deployment)

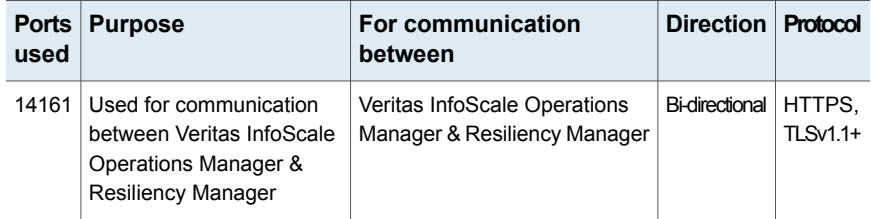

# **Chapter**

# <span id="page-26-0"></span>Fixed issues

<span id="page-26-1"></span>This chapter includes the following topics:

■ Fixed [issues](#page-26-1)

### **Fixed issues**

This chapter lists the issues that have been fixed in the Veritas Resiliency Platform 3.0 release.

| <b>Incident</b><br>number | <b>Abstract</b>                                                                                                    |
|---------------------------|----------------------------------------------------------------------------------------------------|
| 5170                      | Replication information error                                                                                                    |
| 8465                      | Resiliency group and VBS names in charts are displayed incorrectly in<br>Japanese and Chinese                                                                                  |
| 8433                      | Cannot edit application discovery frequency for the uploaded application<br>bundles from console                                                                               |
| 8617                      | Metering report does not work for third-party replication technologies                                                                                                    |
| 5167                      | VMDK and VMX files need to be in the same folder                                                                                                    |
| 5092                      | Edit resiliency group operation may fail after rehearsal or cleanup<br>rehearsal                                                                                               |
| 8654                      | Previously configured network mapping may not work after re-adding<br>a VMware vCenter server                                                                                  |
| 8697                      | Replication information not discovered for Hyper-V virtual machines<br>configured in Microsoft Failover Clustering environment using<br>Non-English characters in the CSV path |

**Table 4-1** Issues fixed in Veritas Resiliency Platform 3.0

| Table 4-1                 | Issues fixed in Veritas Resiliency Platform 3.0 (continued)                                                                                              |
|---------------------------|----------------------------------------------------------------------------------------------------|
| <b>Incident</b><br>number | <b>Abstract</b>                                                                                                    |
| 8326                      | Resiliency group details in the console displays stale vCloud virtual<br>machine entries after migrating back a resiliency group to the premises<br>site |

## Chapter

# <span id="page-28-0"></span>Known issues

This chapter includes the following topics:

- Disaster recovery (DR) [configuration](#page-30-0) for resiliency group fails if Microsoft Hyper-V Replica is [configured](#page-30-0) after you add a virtual machine in Resiliency Platform
- In the VM Inventory report, instead of allocated memory, [Resiliency](#page-30-1) Platform shows the total memory of the virtual [machines](#page-30-1)
- Certain validations do not work while creating a resiliency group of [applications](#page-31-0) [\(3721289\)](#page-31-0)
- [Rehearsal](#page-31-1) does not work after being aborted
- The configure DR operation fails if virtual [machines](#page-31-2) in the resiliency group belong to [different](#page-31-2) servers
- For resiliency groups [containing](#page-31-3) VMware virtual machines with NFS datastore mounted from a NetApp volume with substring vol, Migrate or takeover [operations](#page-31-3) [may](#page-31-3) fail
- The license expiry status is [inconsistent](#page-32-0) on Resiliency Managers configured on [different](#page-32-0) time zones
- In the Hyper-V guest [environment,](#page-32-1) the writable disk is shown in the Read-Only state [\(3785911\)](#page-32-1)
- Long SRDF device group names are not [discovered](#page-32-2) (3786826)
- Multiple [repository](#page-32-3) paths on the same host are not allowed for the repository server [\(3734149\)](#page-32-3)
- Unknown state displayed for the [Resiliency](#page-32-4) groups of dark sites that are part of VBS [\(3794650\)](#page-32-4)
- An Oracle custom application is not [discovered](#page-33-0) if the instance names do not match [\(3796579\)](#page-33-0)
- VBS DR operations fail when an application resiliency group with [unconfigured](#page-33-1) DR is added in VBS [\(3794105\)](#page-33-1)
- Expired [resiliency](#page-33-2) plan cannot be executed even after editing the schedule [\(3861955\)](#page-33-2)
- Resiliency groups for Hitachi [enclosures](#page-33-3) are not displayed on dashboard under Top RG by [replication](#page-33-3) lag chart (3861173)
- Snapshot disk is read only after rehearse operation is [performed](#page-34-0) in Hyper-V with SRDF [replication](#page-34-0) (3862088)
- Static IP [customization](#page-34-1) may not work under certain conditions (3862916, [3862237\)](#page-34-1)
- Need to manually refresh all assets after a site recovery [\(3861929\)](#page-34-2)
- Disk utilization risk not resolved after DR [operations](#page-35-0)
- Migrate operation becomes [unresponsive](#page-35-1) if the operation is initiated from an [unavailable](#page-35-1) site (3862253)
- Remote cluster group [dependencies](#page-35-2) not validated before migrate (3863082)
- VBS migrate operation cannot be performed after failure [\(3862124\)](#page-35-3)
- Resiliency group state does not get updated when [production](#page-36-0) site is down [\(3863081\)](#page-36-0)
- DNS [customization](#page-36-1) does not work if FQDN is not defined (5037)
- Some versions of VMware Tools are not [supported](#page-36-2) (4969)
- Login to the [Resiliency](#page-36-3) Manager console fails at times
- Warning message may be [displayed](#page-37-0) for network mapping (8644)
- Newly added NIC [information](#page-37-1) is not displayed (10856)
- Validations displayed while [configuring](#page-37-2) resiliency group for remote recovery [\(10961\)](#page-37-2)
- An [operation](#page-38-0) may fail if invoked at a time when virtual machine is being migrated using [Vmotion](#page-38-0) (6476)
- vLan mapping [compulsory](#page-38-1) for DRS enabled Vmware virtual machines (10322)
- Create resiliency group [operation](#page-38-2) displays error for RHEL 7.0 and RHEL 7.1 virtual machines with [open-vm-tools](#page-38-2) version 9.4.X (8479)

**Disaster recovery (DR) configuration for resiliency group fails if Microsoft Hyper-V Replica is configured after you add a virtual machine in Resiliency Platform**

- DR [operations](#page-39-0) fail if the data disk count of virtual machines at cloud data center and [on-premises](#page-39-0) data center is same (10982)
- Rehearsal operation does not get launched for cloud data center [immediately](#page-39-1) after you edit [resiliency](#page-39-1) group to remove one virtual machine (10992)
- Removing Windows Data Mover virtual machine does not uninstall the [Replication](#page-39-2) [add-on\(11024\)](#page-39-2)
- Known issues: [Resiliency](#page-40-0) Platform Data Mover
- Known issues: [Recovery](#page-41-3) to Amazon Web services (AWS)
- Known issues: [Recovery](#page-43-1) to vCloud Director
- <span id="page-30-0"></span>Known issues: [NetBackup](#page-43-3) integration
- Known issues: Multiple [Resiliency](#page-44-3) Managers in a data center

## **Disaster recovery (DR) configuration for resiliency group fails if Microsoft Hyper-V Replica is configured after you add a virtual machine in Resiliency Platform**

This issue applies to the disaster recovery (DR) configuration for a resiliency group. The DR configuration operation fails if a Hyper-V Replica is configured on the Hyper-V virtual machine after you add the virtual machine to the Infrastructure Management Server (IMS).

#### <span id="page-30-1"></span>Workaround:

Use the Resiliency Platform console to refresh the Hyper-V host manually. It discovers the Hyper-V Replica information, and the configuration DR operation functions as expected.

### **In the VM Inventory report, instead of allocated memory, Resiliency Platform shows the total memory of the virtual machines**

In the VM Inventory report, for the virtual machines on the Hyper-V Server, the Resiliency Platform console displays the total memory instead of their allocated memory.

## **Certain validations do not work while creating a resiliency group of applications (3721289)**

<span id="page-31-0"></span>When you create a resiliency group of applications, the following validations do not work:

- Check if theResiliency Platform Applications Enablement add-on is deployed on the host. If the Veritas Resiliency Platform Applications Enablement add-on is not correctly installed on the managed host, the create resiliency group operation for application fails. In such situation, you need to install the add-on on the host before creating the resiliency group for applications.
- <span id="page-31-1"></span>■ If the workflow fails, resiliency group should not get created.

## **Rehearsal does not work after being aborted**

If you abort a rehearsal operation, that rehearsal operation does not work afterwards.

<span id="page-31-2"></span>Workaround:

Run cleanup rehearsal operation before performing Rehearsal again.

## **The configure DR operation fails if virtual machines in the resiliency group belong to different servers**

<span id="page-31-3"></span>If you try to configure disaster recovery (DR) for a resiliency group with multiple virtual machines that belong to different servers, the configure DR operation fails.

### **For resiliency groups containing VMware virtual machines with NFS datastore mounted from a NetApp volume with substring vol, Migrate or takeover operations may fail**

If a VMware datastore is mounted from a NetApp replicated volume and the volume name contains the substring **vol**, the corresponding resiliency groups may fail to migrate across data centers.

Workaround:

Rename the NetApp volume to remove the substring **vol** from the name.

### **The license expiry status is inconsistent on Resiliency Managers configured on different time zones**

<span id="page-32-1"></span><span id="page-32-0"></span>If Resiliency Managers are configured on different time zones, then the license on one Resiliency Manager may expire before the license on the other Resiliency Manager. This behavior is seen on the second Resiliency Manager for almost 12 hours.

## **In the Hyper-V guest environment, the writable disk is shown in the Read-Only state (3785911)**

In the Hyper-V guest environment, if a disk is writable but the disk manager or any other Windows utility shows that the disk is in the Read-only state, you need to restart the Hyper-V guest machine.

<span id="page-32-2"></span>This can occur in the recovery data center during the migrate and takeover operation.

## **Long SRDF device group names are not discovered (3786826)**

<span id="page-32-3"></span>Symmetrix Remote Data Facility (SRDF) device groups with names longer than 18 characters cannot be discovered in the Resilience Manager web console.

### **Multiple repository paths on the same host are not allowed for the repository server (3734149)**

<span id="page-32-4"></span>While you add a repository server, you cannot add multiple repository paths on the same host as multiple entries for repository server.

## **Unknown state displayed for the Resiliency groups of dark sites that are part of VBS (3794650)**

If a virtual business service (VBS) contains a resiliency group that belongs to dark sites, the state of the individual resiliency group is displayed as unknown if it in not online.

## **An Oracle custom application is not discovered if the instance names do not match (3796579)**

<span id="page-33-1"></span><span id="page-33-0"></span>When you add an Oracle custom application, Resiliency Platform to discover, the **Application Inputs** screen includes two **Instance name** fields. You must specify the same name in each field; otherwise, the application is not discovered.

## **VBS DR operations fail when an application resiliency group with unconfigured DR is added in VBS (3794105)**

<span id="page-33-2"></span>User cannot perform disaster recovery operations when the VBS consists of an application resiliency group which is not configured for DR.

## **Expired resiliency plan cannot be executed even after editing the schedule (3861955)**

Once a resiliency plan schedule expires, it cannot be executed even after editing the schedule. No error is encountered when you try to edit the schedule, but the plan is not executed on edited schedule.

<span id="page-33-3"></span>Workaround:

Delete the previous resiliency plan schedule and create a new resiliency plan schedule.

## **Resiliency groups for Hitachi enclosures are not displayed on dashboard under Top RG by replication lag chart (3861173)**

In case of Hitachi enclosures, the resiliency groups are not displayed on the dashboard under Top RG by replication lag since replication lag for Hitachi enclosures is reported in percentage and the chart being displayed on the dashboard uses *HH:MM:SS* format.

[However, resiliency group details page displays the replication lag for a specific resiliency group.]

### **Snapshot disk is read only after rehearse operation is performed in Hyper-V with SRDF replication (3862088)**

<span id="page-34-0"></span>We use Diskpart command to clear read only flag. But the command does not work intermittently. Hence during rehearse operation in Hyper-V SRDF replication environment, sometimes the snapshot disk gets mounted in read only mode.

Workaround:

- <span id="page-34-1"></span>■ Take the disk offline and then bring it online.
- Power on the virtual machine.

## **Static IP customization may not work under certain conditions (3862916, 3862237)**

Hyper-V provides Linux Integration Services(LIS) which allows static IP customization for Linux guest. However sometimes the operation does not succeed even though the operation reports success. In such cases, the IP is not assigned to the Linux guest.

<span id="page-34-2"></span>Workaround:

Log in to the virtual machine console and manually assign the IP address.

### **Need to manually refresh all assets after a site recovery (3861929)**

After a primary site is recovered, you need to manually refresh all the asset configurations such as configurations of enclosures, virtual machines, discovery host.

Following is the order in which the asset configuration needs to be refreshed:

- For EMC VNX, EMC RecoverPoint and Hitachi, refresh the discovery host first, then refresh the enclosures, and then finally refresh the VMware vCenter servers.
- For NetApp, first refresh the VMware vCenter server and then refresh the enclosures.

## **Disk utilization risk not resolved after DR operations**

<span id="page-35-1"></span><span id="page-35-0"></span>The disk utilization risk is not resolved if the disk is made available after the resiliency group associated with the risk, is migrated to the recovery site.

### **Migrate operation becomes unresponsive if the operation is initiated from an unavailable site (3862253)**

<span id="page-35-2"></span>If you try to perform the migrate operation instead of the takeover operation from a site which is currently not available, the operation becomes unresponsive indefinitely.

## **Remote cluster group dependencies not validated before migrate (3863082)**

<span id="page-35-3"></span>Veritas Resiliency Platform allows you to migrate a global service group which is mapped as a resiliency group and has dependent service groups on DR cluster which are not online. As a result, the start resiliency group operation on the recovery site may fail.

## **VBS migrate operation cannot be performed after failure (3862124)**

If the workflow fails during a VBS migrate operation, then migrate operation cannot be retried for the VBS.

#### Workaround:

Fix the issue which caused the failure and then bring the VBS online on production site and then perform the Migrate operation. You can also try to perform migrate operation on individual resiliency group after fixing the issue which caused the failure.

### **Resiliency group state does not get updated when production site is down (3863081)**

<span id="page-36-1"></span><span id="page-36-0"></span>If the production site where a resiliency group is online, goes down, the state of the resiliency group does not change. However, the state of the application changes to display **Online(Stale)** to reflect that the online state of the resiliency group is stale and may not be recent.

### **DNS customization does not work if FQDN is not defined (5037)**

<span id="page-36-2"></span>This issue occurs if FQDN is not defined for virtual machines running on Hyper-V platform (Linux and Windows).

### **Some versions of VMware Tools are not supported (4969)**

Resiliency Platform uses vSphere web service API, ValidateCredentialsInGuest(), which does not work with some versions of VMware Tools that are installed in guest virtual machine. This issue may lead to failure in IP customization of Windows virtual machines in vSphere environment.

**Workaround** 

<span id="page-36-3"></span>Install the latest version of VMware Tools.

vSphere web service API, ValidateCredentialsInGuest(), works with VMware Tools version 9.4.10.2092844.

#### **Login to the Resiliency Manager console fails at times**

Sometimes, login to the Resiliency Manager console fails.

Workaround:

Stop the Resiliency Manager instance and then restart it.

### **Warning message may be displayed for network mapping (8644)**

<span id="page-37-0"></span>At times, even if the network mapping is set up in the environment, you may get a warning message for network mapping similar to the following while performing a disaster recovery operation:

Some virtual machines may not connect to network after migrate as the required network mapping are not defined.

<span id="page-37-1"></span>Workaround:

You need to click on Continue and the operation proceeds as expected.

## **Newly added NIC information is not displayed (10856)**

If a network interface card (NIC) is attached to a virtual machine and the following conditions are met, then the new NIC is not listed on the **Network customization** panel when you configure the resiliency group for remote recovery.

- The virtual machine belongs to a resiliency group.
- **Apply IP customization** is enabled.
- IPs addresses are edited.

Workaround:

Edit the resiliency group to uncheck the **Apply IP customization** check box, and submit the wizard.

<span id="page-37-2"></span>Again edit the resiliency group and select the **Apply IP customization** check box. The information of the new NIC is displayed for IP customization.

This issue does not occur if IP address are not edited.

## **Validations displayed while configuring resiliency group for remote recovery (10961)**

Disk mismatch or disk correlation missing validations are displayed while configuring a resiliency group for remote recovery in the following situations:

■ When you remove a virtual machine from an resiliency group having more than one virtual machine and try to add it again.

■ In case of a resiliency group having a single virtual machine, if you delete and create the resiliency group again using the same virtual machine.

Workaround:

<span id="page-38-0"></span>Wait for at least 40 minutes for the discovery of virtual machine to complete. Or you can manually refresh the virtual machine.

## **An operation may fail if invoked at a time when virtual machine is being migrated using Vmotion (6476)**

In case a virtual machine is being migrated through VMotion or through DRS and at the same time, any VRP operation is invoked on that particular virtual machine, the operation may fail as the resources are in transient state.

Workaround:

<span id="page-38-1"></span>You need to re-launch the operation once the migration of the virtual machine completes.

## **vLan mapping compulsory for DRS enabled Vmware virtual machines (10322)**

<span id="page-38-2"></span>If vSphere DRS is enabled for a VMware HA cluster and virtual machine has port group attached from distributed switch, then you must do vLan mapping for successfully performing the migrate operation.

This is applicable only to vCenter server and ESXi version lower than 6.5.

## **Create resiliency group operation displays error for RHEL 7.0 and RHEL 7.1 virtual machines with open-vm-tools version 9.4.X (8479)**

If you try to configure a resiliency group with RHEL 7.0 and 7.1 virtual machines having open-vm-tools version 9.4.X, the operation displays the following error:

Unable to determine filesystem used size for virtual machine for licensing

Workaround:

Known issues | 40 DR operations fail if the data disk count of virtual machines at cloud data center and on-premises data center **is same (10982)**

> <span id="page-39-0"></span>Install open-vm-tools version 9.10.X and above on those RHEL 7.0 and RHEL 7.1 virtual machines and then try to configure resiliency group.

## **DR operations fail if the data disk count of virtual machines at cloud data center and on-premises data center is same (10982)**

If the selected cloud virtual machine's size has exactly the same data disks count as that of on-premise virtual machine data disks count, the DR operations fail with the following error:

The maximum number of data disks allowed to be attached to a VM of this size is 'x'.", "code": 409, "message id": "OperationNotAllowed"

Workaround:

<span id="page-39-1"></span>while configuring for DR, add one extra disk to the data disk count of the on-premises virtual machine and then select the cloud virtual machine size accordingly.

### **Rehearsal operation does not get launched for cloud data center immediately after you edit resiliency group to remove one virtual machine (10992)**

If your target data center is a cloud data center and you have removed a virtual machine by editing the resiliency group, then you may not be able to launch the rehearsal operation.

<span id="page-39-2"></span>Workaround:

Refresh the cloud discovery and then edit the resiliency group again.

### **Removing Windows Data Mover virtual machine does not uninstall the Replication add-on(11024)**

When you remove a Windows virtual machine listed in the **Prepare host for replication** view, the Resiliency Platform Replication add-on does not get uninstalled from that host.

Workaround:

<span id="page-40-0"></span>You need to manually uninstall the Veritas Resiliency Platform SR IO Tap Driver package from the Control Panel of the virtual machine.

## **Known issues: Resiliency Platform Data Mover**

<span id="page-40-1"></span>The following known issues are applicable to Resiliency Platform Data Mover:

#### Virtual Machine protection using Data Mover has a few policy related limitations (5181)

Virtual Machine protection using Data Mover has SPBM (Storage Policy Based Management) from VMware related limitations. You may not be able to protect your virtual machines if it has any non-default policy attached that does not have vtstap filter.

<span id="page-40-2"></span>Workaround:

You need to apply the policy with vtstap filter as one of the rules in it.

#### Iofilter bundle not removed from ESX hosts even after unconfiguring virtual machines (5178)

<span id="page-40-3"></span>In case you are using Resiliency Platform Data Mover, even after you unconfigure all the virtual machines in the cluster that were configured for recovery, iofilter bundle does not get removed from the cluster.

#### Storage policy needs to be manually removed after all the virtual machines are unconfigured (5180)

<span id="page-40-4"></span>The storage policy for virtual machines does not automatically get removed After all the protected virtual machines in the VMware vSphere server are unconfigured. It needs to be manually removed from virtual machine's storage policies.

#### Replication gets paused if you perform add disk operation (5182)

If you add a disk to the protected virtual machine, replication is paused and you are not able to perform any operation on the associated resiliency group.

Workaround:

Edit the resiliency group to remove the affected virtual machine and then add it back.

#### Cannot perform any operation after deleting disk from virtual machine (5182)

<span id="page-41-0"></span>If you delete a disk from a virtual machine, you cannot perform any operation on the associated resiliency group.

Workaround:

<span id="page-41-1"></span>Edit the resiliency group to remove the affected virtual machine and add it back.

#### Data Mover virtual machine in no op mode risk cannot be resolved (5183)

<span id="page-41-2"></span>The **Data mover virtual machine in no op mode** risk cannot be resolved once it gets generated.

#### Risks not generated after taking snapshot of virtual machine replicated using Data Mover(6886)

If you take a snapshot of the virtual machine that is a part of a Resiliency Group that gets replicated using Resiliency Platform Data Mover, the risks are not generated after taking the snapshot.

<span id="page-41-3"></span>Workaround:

You need to perform edit Resiliency Group operation after you take the snapshot of any virtual machine.

## **Known issues: Recovery to Amazon Web services (AWS)**

<span id="page-41-4"></span>The following known issues are applicable to AWS:

Some DHCP enabled NICs are not present on Cloud after migrate (7407)

> If DHCP is enabled for NICs but network pairing is not complete, then during the migrate operation these NICs are ignored.

**Workaround** 

Create a network pair for the DHCP enabled NICs so that the IP addresses are shown on AWS Cloud. Or you need to manually create the network interface after migrate operation is successfully completed.

#### One or more NICs of a migrated Windows virtual machine may not be visible (7718)

<span id="page-42-0"></span>After migration, one or more network interface cards (NIC) associated with a Windows virtual machine may not be visible from the operating system. You may not be able to connect to the migrated virtual machine using the IP address assigned to these invisible NICs.

Workaround:

In device manager, under network connections, all the NICs are listed. The NICs that are not visible in Network Connections are also listed here, but they show an error similar to the following:

Windows could not load drivers for this interface.

Right click on the network interface that is showing the error and click on Uninstall Device.

<span id="page-42-1"></span>After the uninstallation, scan for hardware changes in the device manager. The NIC gets installed properly and is visible.

#### Cloud IPs get added to on-premise NICs after migrate back to the on-premise site and reboot (7713)

After the successful migration to the production site (on-premise) and reboot of the Windows virtual machines, the cloud IP addresses get associated with the on-premise NICs.

<span id="page-42-2"></span>This is because of some issue in networking script that causes the cloud IPs to be added to premise NICs on reboot after migrate back.

Workaround:

You need to manually remove the additional IPs from the on-premise NIC.

#### Migrate or takeover operations fail at the Add Network for AWS task and Create Network Interface sub-task (7719)

Due to some error, the cloud IPs get added to the on-premise NICs after migrating back to the premise. After that, if you perform the edit resiliency group operation or delete and again create the resiliency group, the migrate and takeover operations fail with the following error:

```
An error occurred (InvalidParameterValue) when calling the
CreateNetworkInterface operation: invalid value for parameter address:
\lceil]
```
Workaround:

Start the virtual machine and manually remove the cloud IPs.

Refresh the host and vCenter server or Hyper-V.

<span id="page-43-0"></span>Edit the resiliency group and then retry the migrate or takeover operation.

#### Sometimes network comes up on only one NIC although there are multiple NICs (8232)

Sometimes the RHEL virtual machines having multiple NICs are accessible using only one NIC IP after performing disaster recovery (DR) operations such as migrate, take over, and rehearsal. It happens because the DHCP client is unable to get the DHCP offer from the server which prevents the routing table to get the load. Hence, the virtual machines are not accessible by other NIC IPs.

<span id="page-43-1"></span>**Workaround** 

Using the available IP, access the virtual machine, and restart the network services.

#### **Known issues: Recovery to vCloud Director**

<span id="page-43-2"></span>The following known issues are applicable to recovery to vCloud Director:

Migrate back of VBS from vCloud Director to on-premises data center fails (10975)

> <span id="page-43-4"></span><span id="page-43-3"></span>If you try to migrate back a VBS from vCloud Director to the on-premises data center, the operation fails.

#### **Known issues: NetBackup integration**

The following known issues are applicable to NetBackup integration:

#### MAC address starting with 00:0c:29 not supported for VMware virtual machines (7103)

If you want to restore an image on a VMware virtual machine with MAC address starting with 00:0c:29, the machine does not get powered on.

Workaround:

<span id="page-44-0"></span>You need to edit the virtual machine settings and change the MAC address type of the Network adapter to Automatic. This changes the MAC address of the machine. You can then power on the virtual machine again.

#### A virtual machine backed up by multiple NBU master servers gets mapped with only one master server in the console (7608)

<span id="page-44-1"></span>If a virtual machine gets backed up by multiple NBU master servers, it is mapped with only one master server in the Resiliency Manager console. You can create resiliency group or restore virtual machine only with the mapped master server.

#### A transient virtual machine remains in the ESX server in one scenerio (7413)

If you restore a resiliency group from site A to site B and then restore it back to site A, then two virtual machines are seen on the ESX server of site A.

<span id="page-44-2"></span>Workaround:

Restart the services on the vCenter server.

#### Operations for virtual machine do not work if the remote master server gets reconfigured (8600)

If the remote master server is reconfigured, the remote master association for the virtual machine gets detached and no operation works for the virtual machine.

<span id="page-44-3"></span>Workaround:

You need to remove and then add both the master servers again.

## **Known issues: Multiple Resiliency Managers in a data center**

<span id="page-44-4"></span>The following known issues are applicable if you have multiple Resiliency Managers in a data center:

#### In a cloud data center, DR operations need to be performed only from the Resiliency Manager associated with the cloud IMS (10895)

In a cloud deployment with multiple Resiliency Managers, you can perform the DR operations only from the Resiliency Manager that is associated with the cloud IMS.

#### Newly added Resiliency Manager cannot remove the existing offline Resiliency Manager(10821)

<span id="page-45-0"></span>If a new Resiliency Manager is added to a data center while any Resiliency Manager in the other data center is offline, then the newly added Resiliency Manager cannot remove the offline Resiliency Manager.

Workaround:

Log in to klish and use the following option of command to restart the database service:

services rm restart db

Now you can remove the offline Resiliency Manager.

## Chapter

# <span id="page-46-0"></span>Limitations

This chapter includes the following topics:

- Rehearsal is not supported if volume is configured using [asynchronous](#page-46-1) replication in IBM XIV [enclosure](#page-46-1)
- Limitations for [on-premises](#page-47-0) Windows hosts for Resiliency Platform Data Mover [replication](#page-47-0)
- Hyper-V hosts having [snapshots](#page-47-1) not supported for recovery to AWS
- [Computer](#page-47-2) name of virtual machine on vCloud differs if the name exceeds permitted [character](#page-47-2) limit
- <span id="page-46-1"></span>■ [Localization](#page-47-3) of adding application type is not supported
- **[Localization](#page-48-0) related limitations**
- Virtual machine name limited to 35 [characters](#page-48-1)

#### **Rehearsal is not supported if volume is configured using asynchronous replication in IBM XIV enclosure**

If the consistency group or the volume is configured using asynchronous replication in IBM XIV array, then the snapshot operation is not supported by XIV enclosure. Hence if the resiliency group is configured with virtual machines that are using asynchronous consistency group or volume-based replication, then the rehearsal operation fails at the 'create snapshot' step.

## **Limitations for on-premises Windows hosts for Resiliency Platform Data Mover replication**

<span id="page-47-0"></span>Following limitations are applicable only for on-premises hosts on Windows platform and the replication is Resiliency Platform Data Mover:

- To perform the Initialize Disk operation, consistency group must be in PAUSED or STOPPED state.
- <span id="page-47-1"></span>■ If system recovery is done manually, then you need to first stop the replication and then start the replication using the CLI.
	- "C:\Program Files\Veritas\VRTSitrptap\cli\vxtapaction.exe" stop –cg <*CGID*>
	- "C:\Program Files\Veritas\VRTSitrptap\cli\vxtapaction.exe" start –cg <*CGID*> where *CGID* is the consistency group ID.

### **Hyper-V hosts having snapshots not supported for recovery to AWS**

<span id="page-47-2"></span>A Hyper-V host having snapshots is not supported for recovery to AWS.

#### **Computer name of virtual machine on vCloud differs if the name exceeds permitted character limit**

<span id="page-47-3"></span>The maximum allowed character limit for a Computer name on vCloud is, 15 for Windows and 63 for Linux. If the host name part of the fully qualified domain name (FQDN) of a virtual machine exceeds the limit, then after performing migrate or take over operation the Computer name of the virtual machine on vCloud has a default name.

The name can be edited as required.

## **Localization of adding application type is not supported**

Localization of adding applications type is not supported due to back-end limitations. The **Add Application Type** wizard in **Settings** > **Application Support** > **Uploaded** tab does not accept the inputs in non-English characters.

### **Localization related limitations**

<span id="page-48-0"></span>The following are a few localization related limitations applicable to Veritas Resiliency Platform 3.0:

- Resiliency Plan task name does not change on changing the browser locale.
- Notification text does not get localized
- Email text does not get localized
- Activities task result does not get localized
- Host level task does not get localized
- For German AD, User's group name is mandatory
- Main task of workflow for resiliency groups created before upgrade does not get localized
- Workflow performed before upgrade does not get localized
- <span id="page-48-1"></span>■ State of Resiliency Manager, IMS, or InfoScale Operations Manager server displayed in the Resiliency Platform console does not get localized.

#### **Virtual machine name limited to 35 characters**

If recovery is on Azure then the virtual machine name should not exceed 35 characters.

## Appendix **A**

# <span id="page-49-0"></span>Virtual appliance security features

This appendix includes the following topics:

- [Operating](#page-49-1) system security
- **[Management](#page-49-2) Security**
- **[Network](#page-50-0) security**
- <span id="page-49-1"></span>Access control [security](#page-50-1)
- [Physical](#page-50-2) security

#### **Operating system security**

Veritas Resiliency Platform appliance operating system is hardened against potential security exploitation by removing the operating system packages that are not used by the Resiliency Platform. All the default yum repository files that are shipped with the operating system are removed.

<span id="page-49-2"></span>The Control + Alt + Delete key combination has been disabled to avoid any accidental reboot of the virtual appliance. Exec-shied is enabled to protect the virtual appliance from stack, heap, and integer overflows.

### **Management Security**

Only two users are available on the appliance: admin user and support user. These two user accounts are used to access the appliance based on the requirement.

Only admin login is available for the appliance. The password policy of admin login is modified to prompt the user to change the password on the first login.

If the admin user password is lost, you need to contact Veritas support for resetting the admin user password.

On successful completion of the product bootstrap, admin user can only access a limited menu of commands through klish. Besides admin user, support user is also supported in the appliance but remote login of support user is disabled. To access the support user, one need to login as an admin and go through **klish**. An option support > shell is provided in the **klish** menu to switch the user to support and access the bash shell of support. After selecting this option, the support user is given superuser privileges. Using this option is not recommended and it should be used only with the assistance of technical support.

<span id="page-50-0"></span>Timeout of the bash shells of all users is set to 900 seconds.

#### **Network security**

The TCP timestamp responses are disabled in Resiliency Platform virtual appliance. Another network security feature of the appliance is that during the product bootstrap process, only those ports that are used by the product for communication and data transfer, are opened through the firewall and all the other communications are blocked.

<span id="page-50-1"></span>Uncommon network protocols such as DCCP, SCTP, RDC, TIPC have been disabled so that any process cannot load them dynamically.

See "Network and firewall [requirements"](#page-20-0) on page 21.

### **Access control security**

<span id="page-50-2"></span>Resiliency Platform virtual appliance implements certain access control measures. The umask is set to 0700 across the appliance. The access permissions of some of the files such as home folder of root, the log directory etc. is restricted. All the security and the authorization messages are logged into the appliance.

#### **Physical security**

In the Resiliency Platform virtual appliance, the USB storage access is disabled.